# **Quick Start Guide for RS232 TO USB CONVERTER**

ATTENTION! Read the instructions carefully and completely. It is part of the product and contains important notes for use. Keep this document!

ATTENTION! This manual is a quick start guide. Find more information on enclosed CD-ROM and/or via www.wentronic.com as download version, or by mail, where applicable. Find the address at the bottom of the page.

#### 1 Safety Instructions:

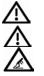

ATTENTION! Only skilled electricians may assemble and disassemble the housing of the product.

ATTENTION! Risk of short-circuit! Never bridge contacts! Do not put things into ventilation slots or ports!

ATTENTION! Risk of injury by stumbling! Attend to safe cable installation!

### 2 Description and Function:

Diese Produkte sind RS232 zu USB-Konverter und dienen zum Verbinden von seriellen Geräten mit einem PC über USB. Sie verfügen je nach Modell über 1 oder 2 D-SUB-Stecker und 1 USB A-Stecker. Ein Installieren der Treibersoftware ist notwendig.

These products are RS232 to USB converters and are made for connecting serial devices to a PC via USB. Depending on the model they come with 1 or 2 D-SUB jacks and 1 USB A plug. Driver installation is necessary.

| Model             | 68875 + 95435                            | 93128 + 95436                                | 68917                                        |
|-------------------|------------------------------------------|----------------------------------------------|----------------------------------------------|
| Scope of delivery | RS232 to USB converter, driver software, | RS232 to USB converter, USB extension cable, | 2 x RS232 to USB converter, driver software, |
|                   | user's manual                            | driver software, user's manual               | user's manual                                |

#### 3 Connecting and Operating:

Sample figure:

- 1. Connect your serial device to the converters RS232 jack.
- Attend to correct fitting. 2. Plug the converters USB plug into an USB slot of your PC/laptop. Attend to correct fitting.
- 3. Install the included driver software; Follow the on-screen instructions.
- 4. Install cables in a safe way. Risk of stumbling!

#### 4 Warranty and Responsibility:

- As the manufacturer has no influence on installation, warranty only applies to the product itself.
- The manufacturer is not liable for damages to persons or property caused by improper installation, operation or maintenance, not described in this manual.
- Do not alter or modify the product or its accessories.
- Any use other than described in this user's manual is not permitted and causes
- loss of warranty, loss of guarantee, and non-liability.
- · We reserve our right for misprints and changes of the device, packing, or user's manual.

#### **5** Disposal Instructions:

According to the European WEEE directive, electrical and electronic equipment must not be disposed with consumers waste. Its components must be recycled or disposed apart from each other. Otherwise contaminative and hazardous substances can pollute our environment.

You as a consumer are committed by law to dispose electrical and electronic devices to the producer, the dealer, or public collecting points at the end of the devices lifetime for free. Particulars are regulated in national right. The symbol on the product, in the user's manual, or at the packaging alludes to these terms. With this kind of waste separation, application, and waste disposal of used devices you achieve an important share to environmental protection.

 WEEE Directive:
 2002/96/EC

 WEEE N°:
 82898622

## 6 CE Declaration:

This device corresponds to EU directive 2004/108/EC: With the CE sign the producer ensures, that the product is conformed to the basic standards and directives. These standards can be requested online on www.wentronic.com. All trademarks and registered brands are the property of their respective owners.

## 7 Specifications:

| Compatibility      | USB 1.1, 2.0                                          |
|--------------------|-------------------------------------------------------|
| Chipset            | Prolific PL-2303 (driver update: www.prolific.com.tw) |
| Data transfer rate | max. 1 Mb/s                                           |
| Operating systems  | Windows 2000, XP, VISTA, and 7                        |
| Connections        | RS232 (D-SUB 9-pins), USB A 2.0                       |